# E-MAIL E ACESSO AO OFFICE 365 PARA **ALUNOS DO IFSP**

O Microsoft Imagine agora é Microsoft Azure e para ter acesso utilize o link

https://azureforeducation.microsoft.com/devtools

Neste link é necessário ter um email Microsoft (@hotmail ou @outlook), pois o sistema precisa de um login Microsoft para efetuar o acesso. Após o login da sua conta Microsoft será solicitado seu email acadêmico, informe nos dois campos e confirme, você receberá um email para ativação de sua conta Microsoft Azure no seu email acadêmico.

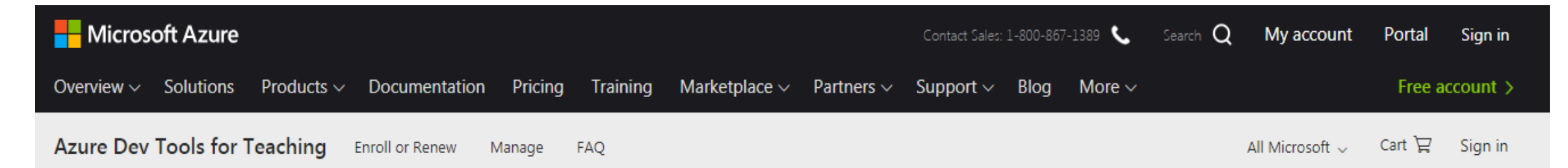

Students-you're almost there! The developer tools and learning resources that were previously part of your Imagine account are now available with Azure Dev Tools for Teaching. Sign in using the button below-you'll be taken to a page requesting you to sign in using a Microsoft Account. Learn about Microsoft Accounts here.

Sign In

Note: Please use the email you provided for your previous Imagine subscription access when creating a new Microsoft Account.

If you are having issues getting access, please reference our help guide. For additional support, please check out student FAQ.

**Faça o Login com sua conta Hotmail ou outlook**

**Assim que estiver feito o login você será enviado para a seguinte página.**

### Microsoft Azure

#### adrianojmontanher@hotmail.com Sair

 $\bullet$ 

噩

# Azure Dev Tools for Teaching

Obtenha as ferramentas necessárias para criar seu projeto, projetar um aplicativo ou lançar um site.

#### Verificação acadêmica obrigatória

A conta com a qual você entrou ainda não foi verificada para acessar os benefícios da oferta. Use o formulário abaixo para verificar.

Insira seu endereço de email de estudante. Se sua escola estiver em nosso banco de dados, enviaremos um link de verificação por email.

Seu endereço de email de estudante será usado somente para fins de verificação, para outros fins use seu email da conta Microsoft.

Endereço de email de estudante

a.montanher@aluno.ifsp.edu.br

Insira novamente o endereço de email de estudante

a.montanher@aluno.ifsp.edu.br

√ Eu concordo com o contrato de assinatura, os detalhes da oferta, o contrato do Azure Dev Tools for Teaching e a política de privacidade

Eu gostaria de receber informações, dicas e ofertas da Microsoft ou parceiros selecionados sobre o Azure, incluindo o Boletim Informativo do Azure e atualizações de preços, além de outros produtos e serviços da Microsoft.

Verificar status acadêmico e aceitar os termos

### **Microsoft Azure**

#### adrianojmontanher@hotmail.com Sair

 $\blacktriangle$ 

H

## **Azure Dev Tools for Teaching**

Obtenha as ferramentas necessárias para criar seu projeto, projetar um aplicativo ou lançar um site.

Um email de verificação foi enviado ao email de estudante que você forneceu. Siga as instruções no email para concluir a ativação da oferta.

#### Verificação acadêmica obrigatória

A conta com a qual você entrou ainda não foi verificada para acessar os benefícios da oferta. Use o formulário abaixo para verificar.

Insira seu endereço de email de estudante. Se sua escola estiver em nosso banco de dados, enviaremos um link de verificação por email.

Seu endereço de email de estudante será usado somente para fins de verificação, para outros fins use seu email da conta Microsoft.

Endereço de email de estudante

a.montanher@aluno.ifsp.edu.br

Insira novamente o endereço de email de estudante

a.montanher@aluno.ifsp.edu.br

√ Eu concordo com o contrato de assinatura, os detalhes da oferta, o contrato do Azure Dev Tools for Teaching e a política de privacidade

Eu gostaria de receber informações, dicas e ofertas da Microsoft ou parceiros selecionados sobre o Azure, incluindo o Boletim Informativo do Azure e atualizações de preços, além de outros produtos e serviços da Microsoft.

Verificar status acadêmico e aceitar os termos

# Após isso, verifique seu e-mail institucional.

A [Verificação Acadêmica da Microsoft] está confirmando seu status acadêmico Caixa de entrada x

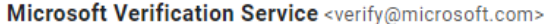

para eu

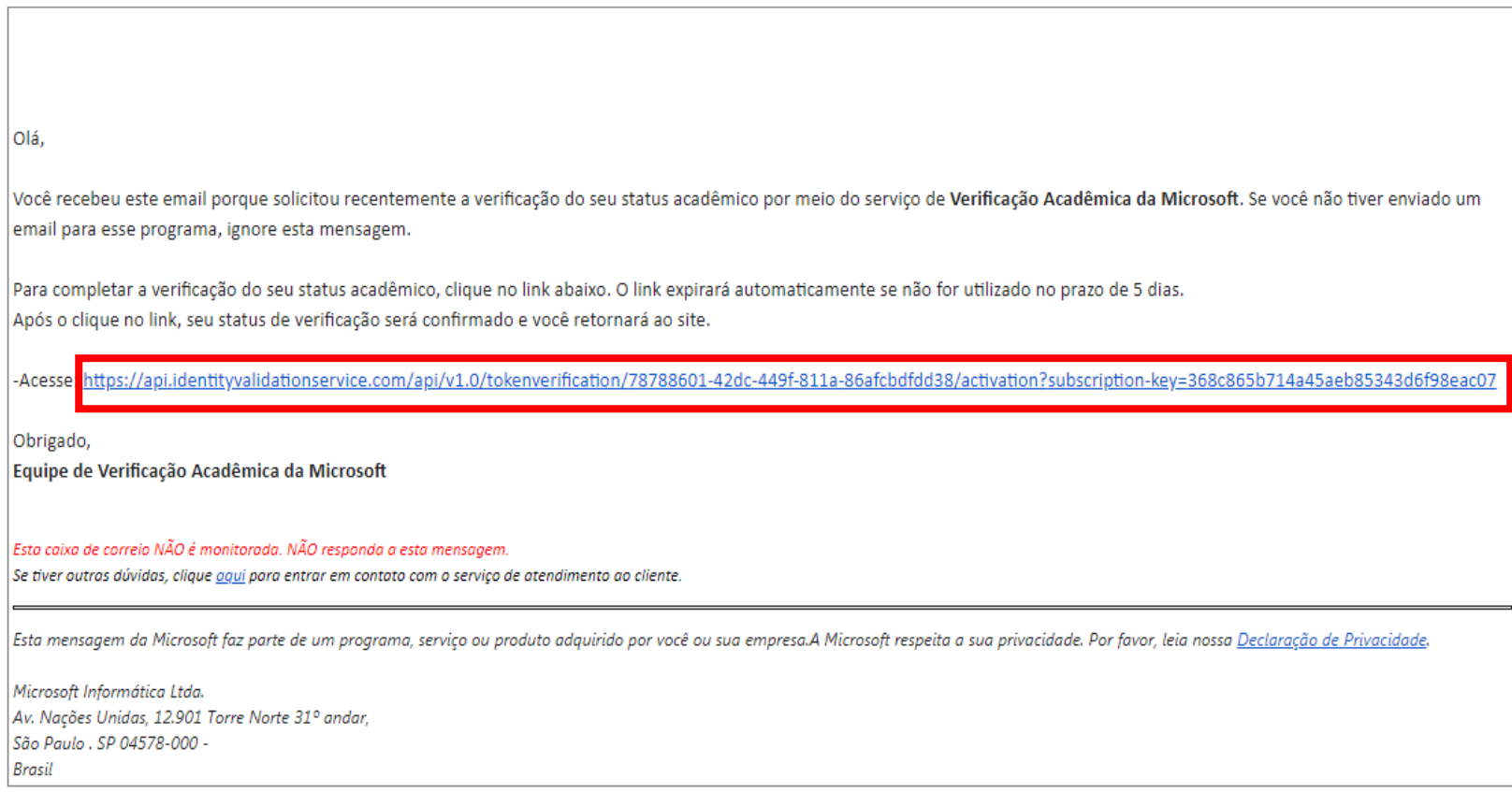

16:28 (há 7 min

### Microsoft Azure

#### adrianojmontanher@hotmail.com Sair

m m

# Azure Dev Tools for Teaching

Obtenha as ferramentas necessárias para criar seu projeto, projetar um aplicativo ou lançar um site.

✓ Sucesso! Seu status Acadêmico foi verificado com êxito.

A conta na qual você entrou foi verificada para acessar os benefícios do Azure Dev Tools for Teaching. Para continuar, aceite o contrato da oferta.

 $\vee$ : Eu concordo com o contrato de assinatura, os detalhes da oferta, o contrato do Azure Dev Tools for Teaching e a política de privacidade

Eu gostaria de receber informações, dicas e ofertas da Microsoft ou parceiros selecionados sobre o Azure, incluindo o Boletim Informativo do Azure e atualizações de preços, além de outros produtos e serviços da Microsoft.

Aceitar os termos

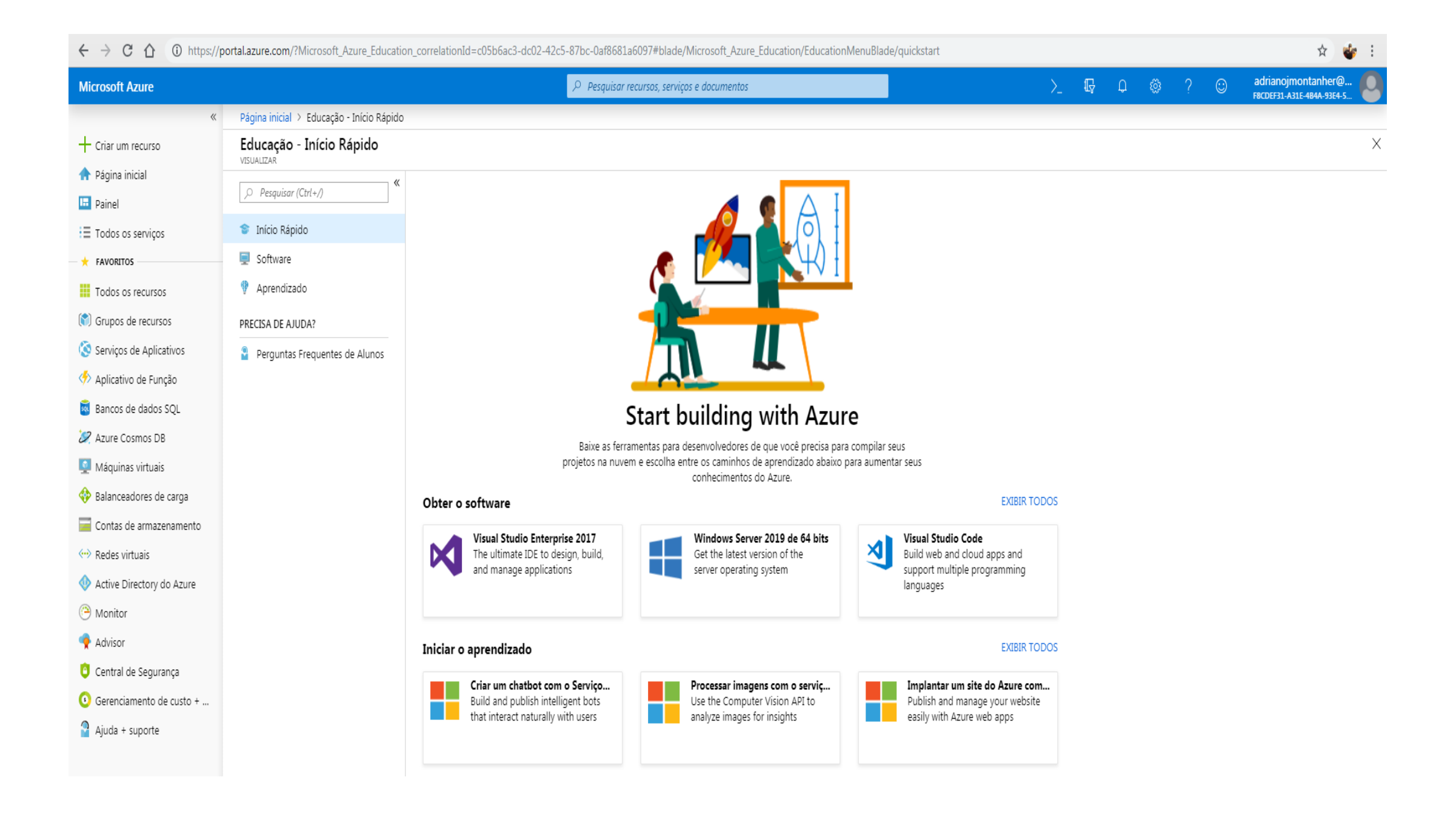